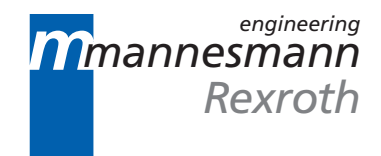

# MTC200/MT-CNC Drill Breakage Monitoring 18VRS

Application Manual

DOK-MTC200-DRL\*CHE\*V18-ANW1-EN-P

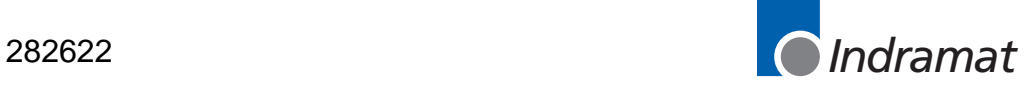

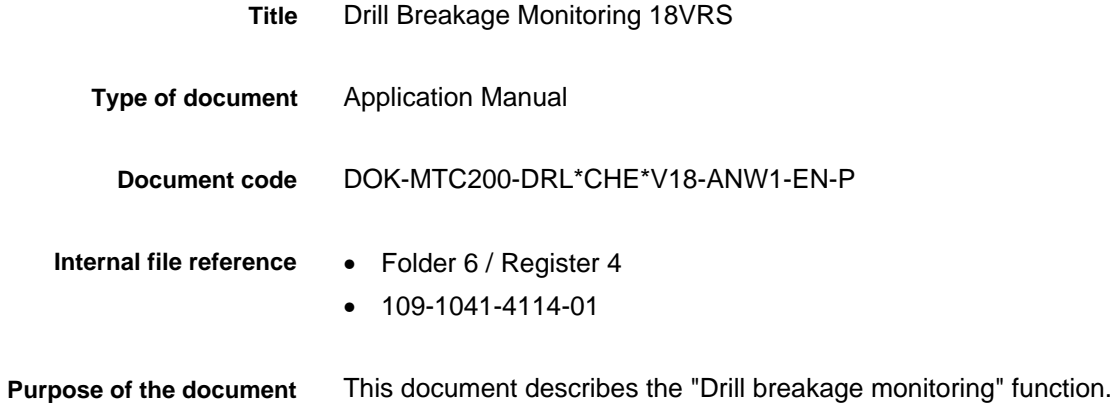

**Configuration control**

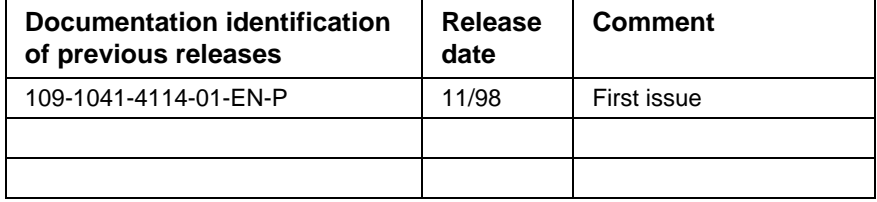

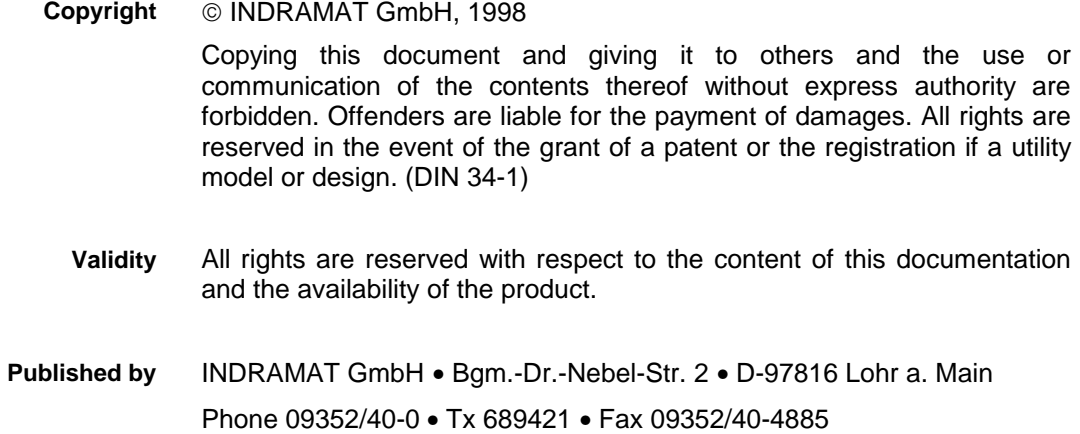

Dept. ESM (JA)

# **Contents**

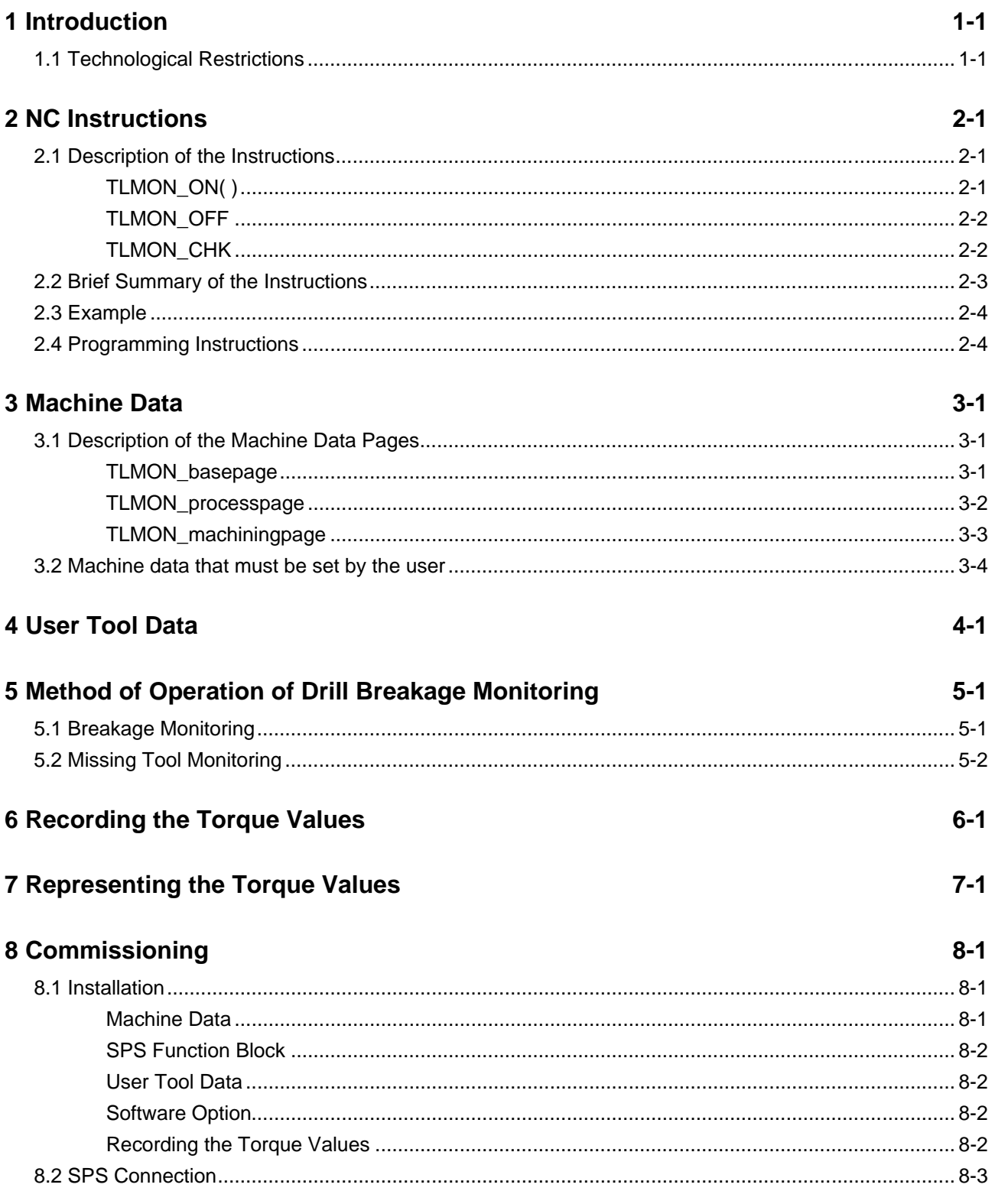

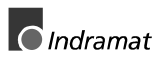

#### **9 Index [9-1](#page-32-0)**

### <span id="page-4-0"></span>**1 Introduction**

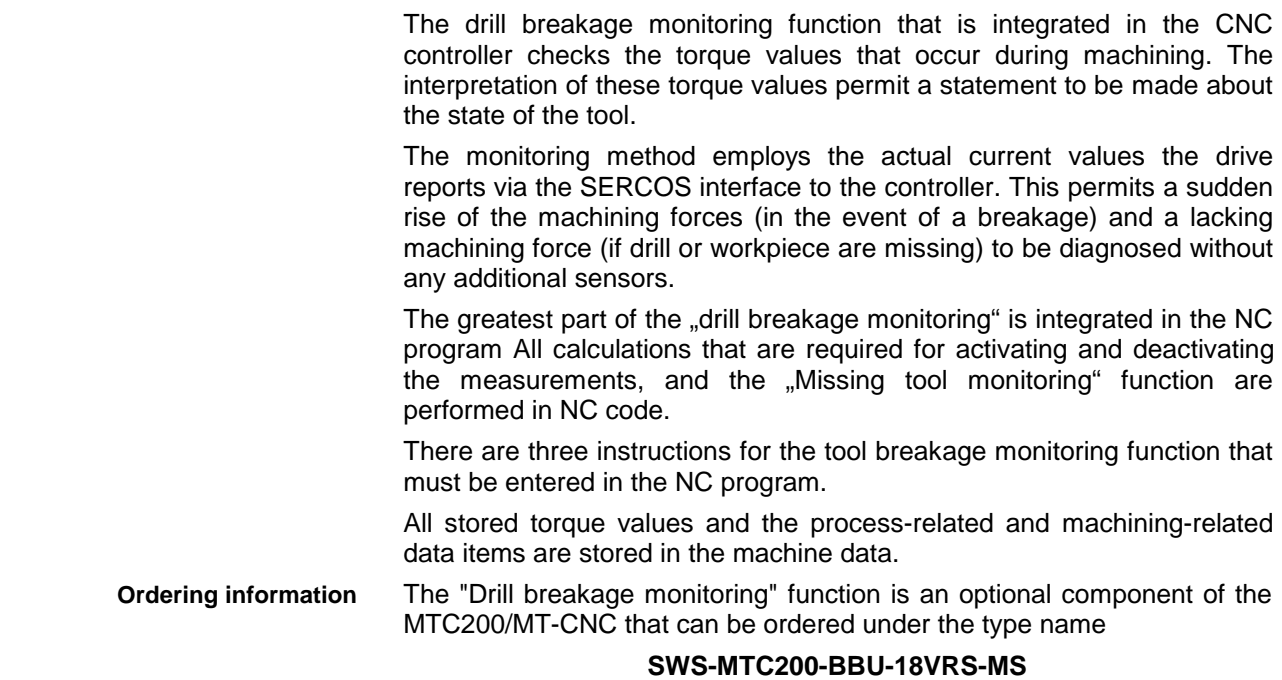

### **1.1 Technological Restrictions**

The torque mean values and torque peak values that occur during machining are related to the nominal torque of the drive. They are specified in percent values of the full nominal torque.

- The no-load torque (handling in air) must be significantly different than the machining torque (machining in material) (see "Missing Tool Monitoring" 5-2). The missing tool monitoring cannot be activated for the corresponding drive if the torque dispersion does not permit an unambiguous range to be defined for the no-load torque (machining in air) and for the machining torque (machining in material). In order to deactivate the missing tool monitoring (breakage monitoring remains active), the missing tool monitoring factor (see "Machine data that must" be set by the user" 3-4) must be set to a sufficienctly high level. **Restrictions of "Missing tool monitoring"**
	- Breakage monitoring employs the torque peak value that occurs during machining. You can select a torque peak value that can be defined for machining (see "Breakage Monitoring" 5-1). A breakage alarm is released if this maximum value is exceeded during monitoring. The difference between the torque peak value that occurs when a tool breaks and the torque peak value that occurs during machining must be sufficiently high. Breakage monitoring does not become active if the selected window values of the torque peaks (see "Machine data that must be set by the user" 3-4) are large enough. The missing tool monitoring of the drive is not influenced. **Restrictions of breakage monitoring**

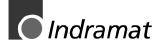

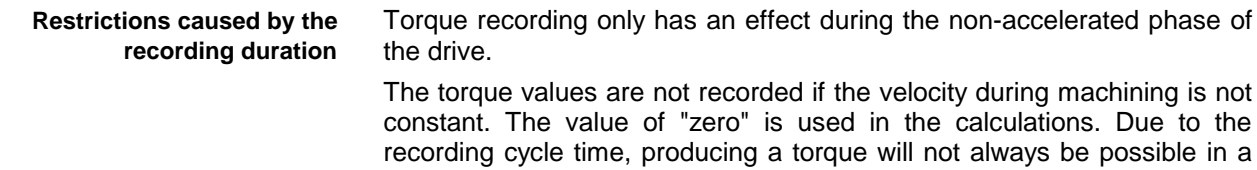

machining process that is at the limit of a machining without a constant velocity. The drive of such a machining process cannot be monitored.

## <span id="page-6-0"></span>**2 NC Instructions**

The greatest part of the tool breakage monitoring is integrated in the NC program All calculations that are required for activating and deactivating the measurements, and the "Missing tool monitoring" function are performed in the NC code.

There are three instructions for the tool breakage monitoring function that can be entered in the NC program.

NC Instructions

- **TLMON\_ON( )** ... Activate breakage and missing tool monitoring
- **TLMON OFF** ... De-activate breakage and missing tool monitoring
- **TLMON\_CHK** ... Interpret breakage and missing tool monitoring

In the NC program editor (GUI), the "Drill breakage monitoring" instructions can be inserted in a menu-controlled way under <F1> 'Insert block + <F3> 'Special functions'. Branching to the "Drill breakage monitoring" directory is required in the NC special functions. 4>

#### **2.1 Description of the Instructions**

#### **TLMON\_ON( )**

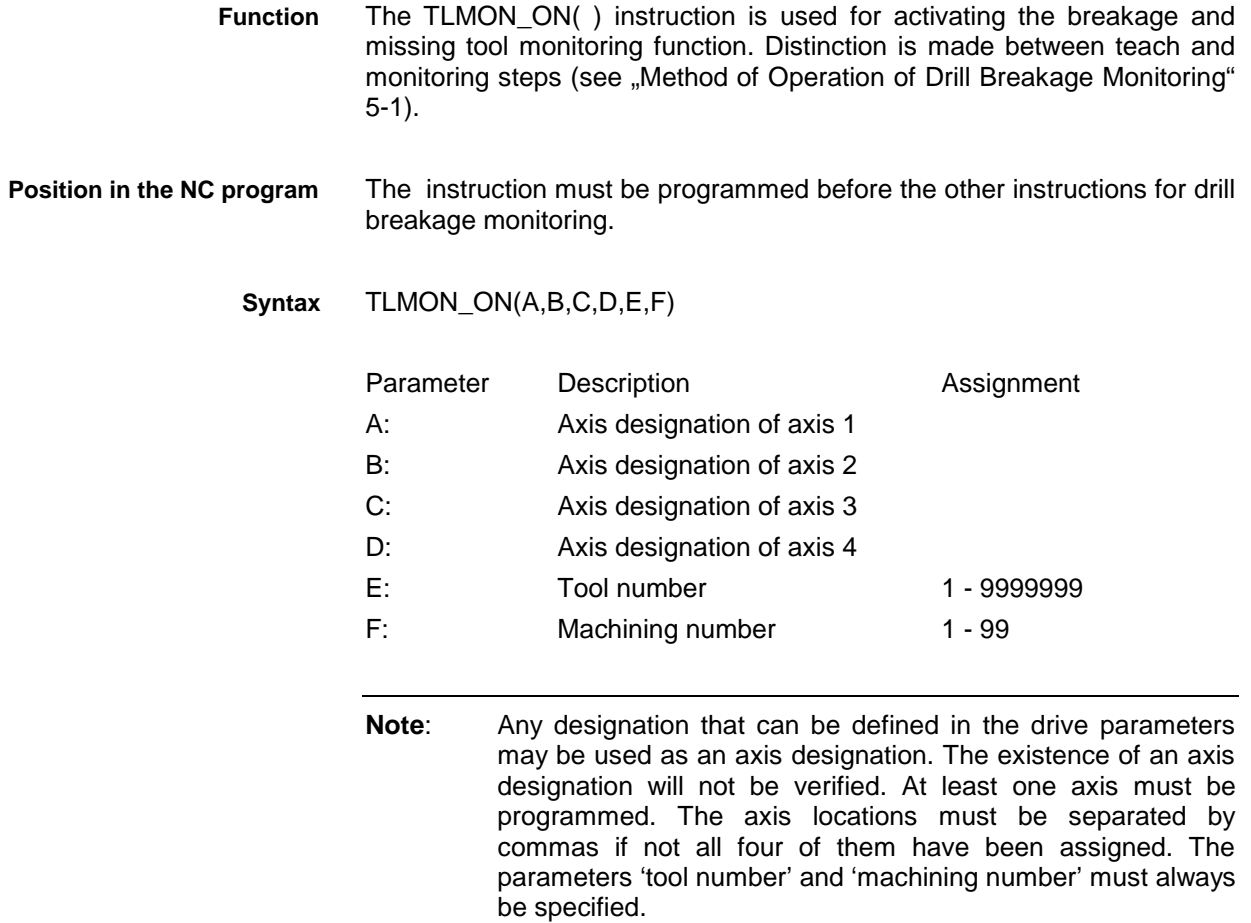

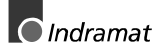

<span id="page-7-0"></span>TLMON\_ON(A,B,C,D,E,F) TLMON\_ON(Z,S,,, 12,3) **Example**

- Breakage and missing tool monitoring are activated for axis Z and spindle S.
- The tool with the tool number 12 is the active machining tool of this machining process.
- The machining number 3 is used for an unambiguous allocation to the machine data.
- The motion blocks that follow the instruction are subjected to the breakage monitoring.

#### **TLMON\_OFF**

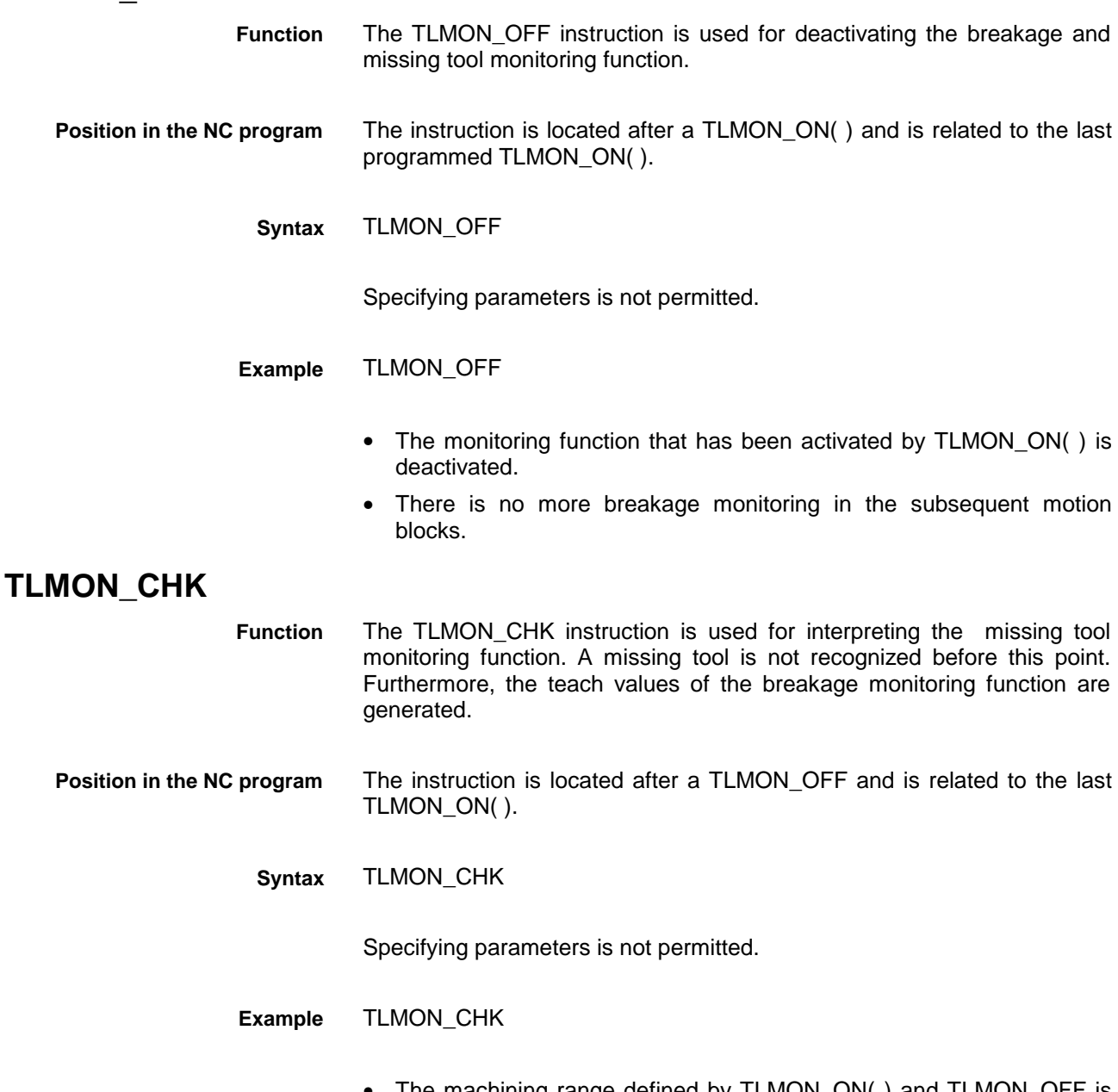

• The machining range defined by TLMON\_ON( ) and TLMON\_OFF is checked for a missing tool condition.

**Note:** The NC instructions TLMON\_ON, TLMON\_OFF and TLMON CHK form one unit and must be programmed in succession. This means that, for example, a specific instruction must not be followed by the same instruction. The correct sequence must also be observed (see "Example" 2-4).

#### <span id="page-8-0"></span>**2.2 Brief Summary of the Instructions**

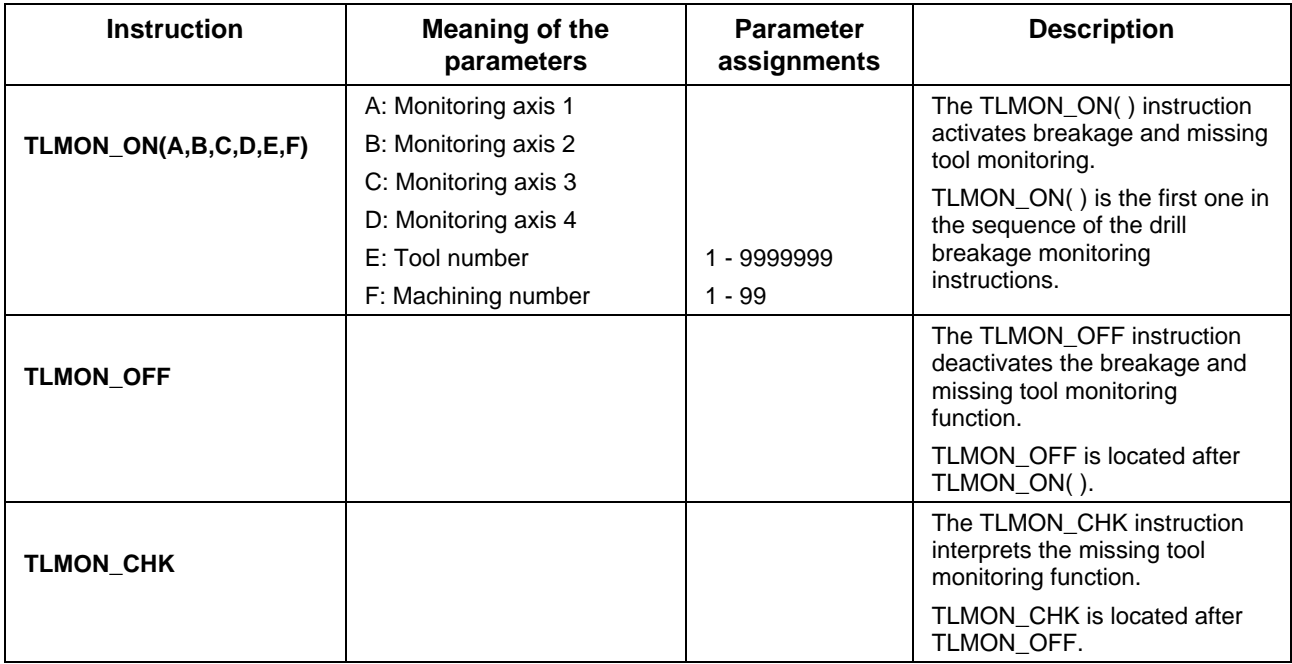

Figure 2-1: Instructions

**Note**: The jump labels **.\*\$....** are used for the NC code. The user must not employ the jump labels elsewhere. The instructions must not be programmed in the NC cycles.

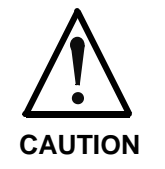

The NC variables 100 and 101 are used for buffering during the execution of the drill breakage monitoring instructions. The variable 101 is restored at the end of the NC code.

 $\Rightarrow$  The variable 100 must be saved separately if it contains important data.

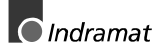

#### <span id="page-9-0"></span>**2.3 Example**

NC program

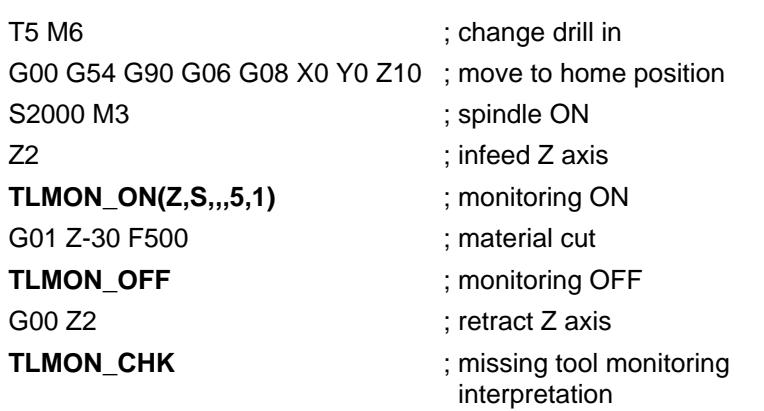

....

- Once the axes have been positioned, breakage and missing tool monitoring for axis Z and spindle S are switched on.
- Breakage monitoring is switched off at the end of the material cut. The subsequent movements are no longer subjected to breakage monitoring.
- Missing tool monitoring is interpreted and the teach values are determined after the tool has moved out of the material.

### **2.4 Programming Instructions**

Only one instruction for "drill breakage monitoring" may be programmed in an NC block. No other NC syntax may be written in this NC block.

Since several blocks are generated from an instruction, further NC code could incorrectly be processed.

An NC block with an instruction for "drill breakage monitoring" may consequently not be marked as a skipped block.

Instructions for "drill breakage monitoring" cannot be programmed in the NC cycles. This would lead to an error during the cycle download because jump labels could be programmed repeatedly within the NC code for "drill breakage monitoring".

### <span id="page-10-0"></span>**3 Machine Data**

All stored torque values and the process-related and machining-related data items are stored in the machine data. Merely the NC variables @100 and @101 are used temporarily for buffering and computation.

These are the following pages:

- TLMON\_basepage
- TLMON\_processpage
- TLMON\_machiningpage

The TLMON\_basepage is the Indramat page 91. When a page directory is created, this page is automatically created under the name of "drill breakage monitoring".

### **3.1 Description of the Machine Data Pages**

#### **TLMON\_basepage**

The number of the TLMON basepage is the only one that has invariably been specified. It cannot be changed by the user. It is implemented as an Indramat page.91

The base page contains the numbers of the process and machining page. Furthermore, the number of possible machining processes in each process, and information about the axes that have been defined in the unit are stored. **Description**

> **Note**: The values of the data elements 1 through 2 refer to the machine data pages 'TLMON\_processpage' and 'TLMON\_machiningpage' of the drill breakage monitoring function. The numbers of the related pages must be entered prior to compiling and/or downloading the NC programs. The number of machining processes that shall be monitored is important for the NC program execution, and must be entered before the NC program start. The control variable 2 of the 'TLMON\_machiningpage' can be adjusted according to the number. A maximum of 20 machining processes per process can be defined.

- The variable is of the NO CLASS [1-1] type. The data structure exists only once. **Control variable LV1**
- Does not exist **Control variable LV2**

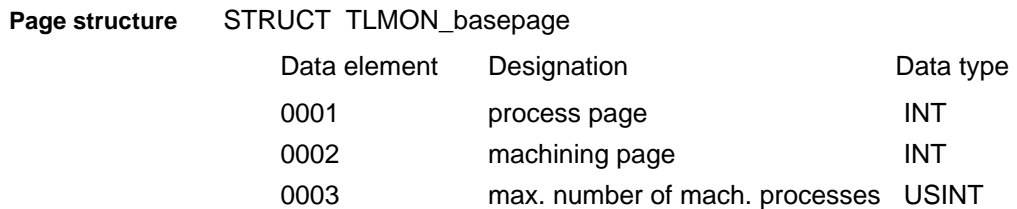

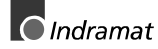

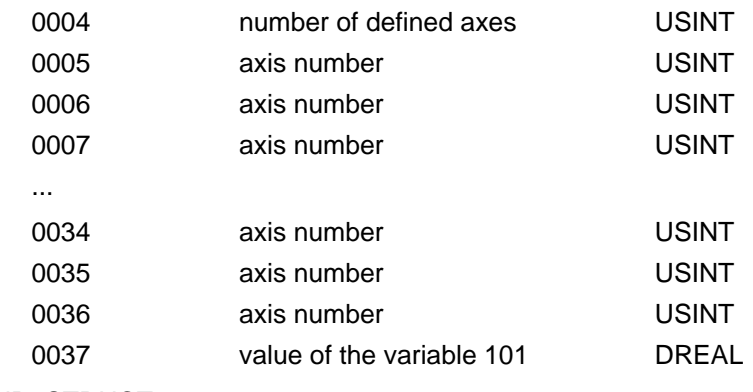

END\_STRUCT

#### <span id="page-11-0"></span>**TLMON\_processpage**

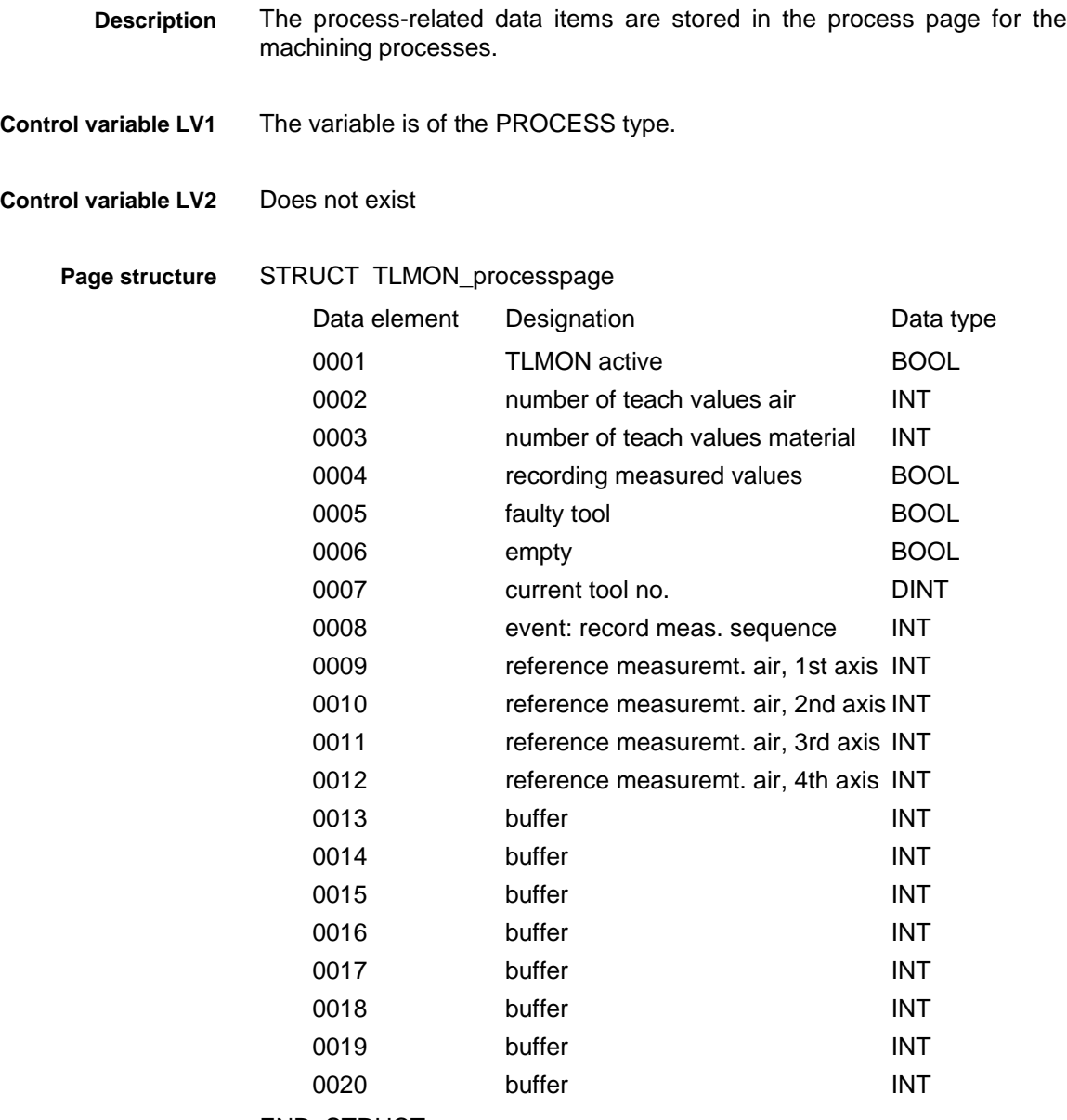

END\_STRUCT

#### <span id="page-12-0"></span>**TLMON\_machiningpage**

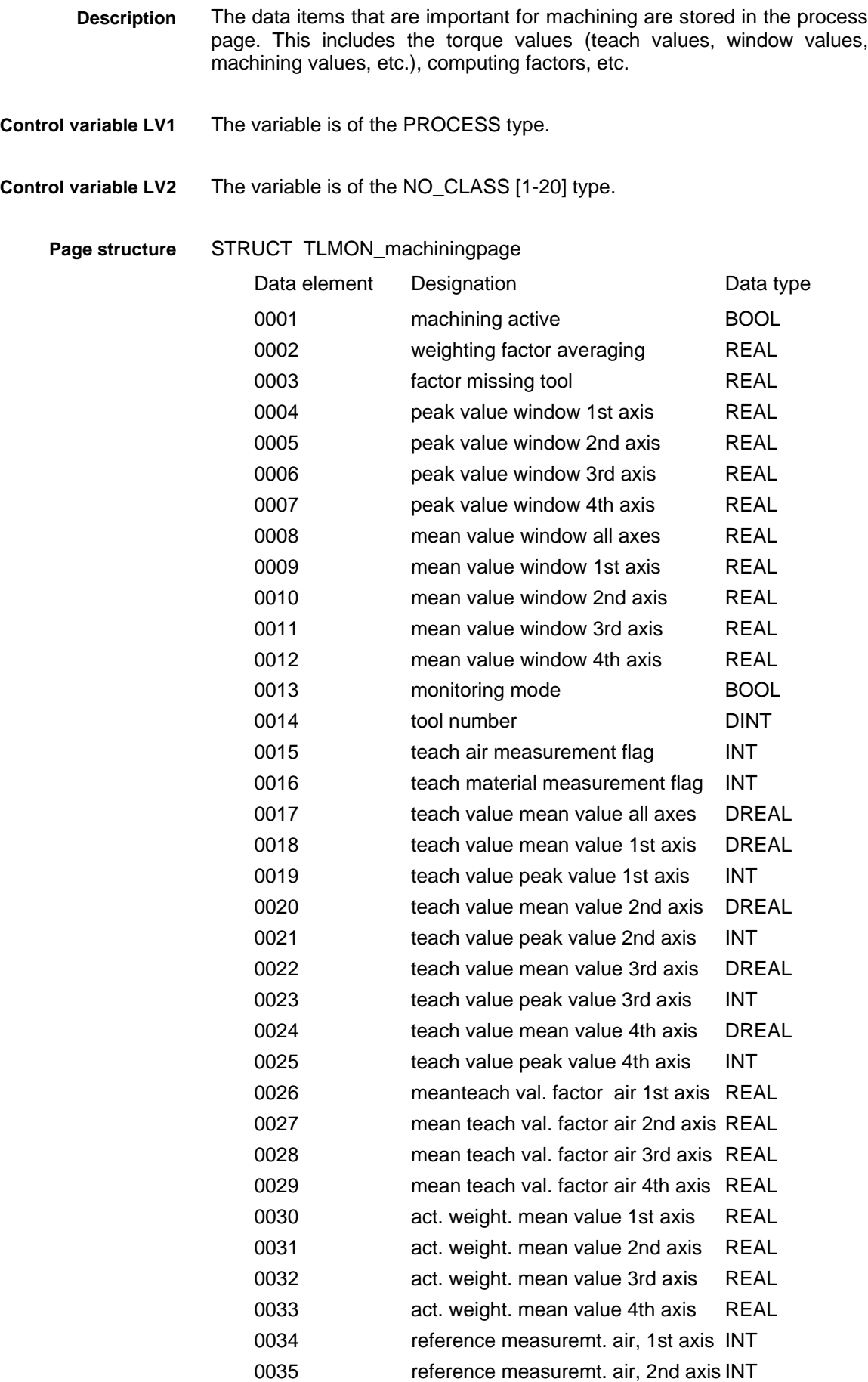

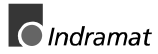

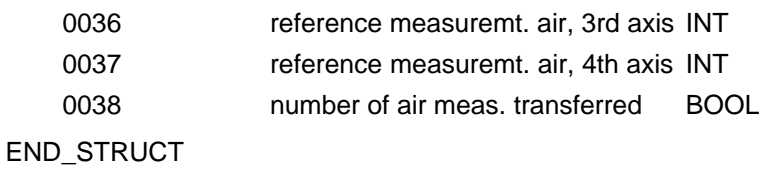

#### <span id="page-13-0"></span>**3.2 Machine data that must be set by the user**

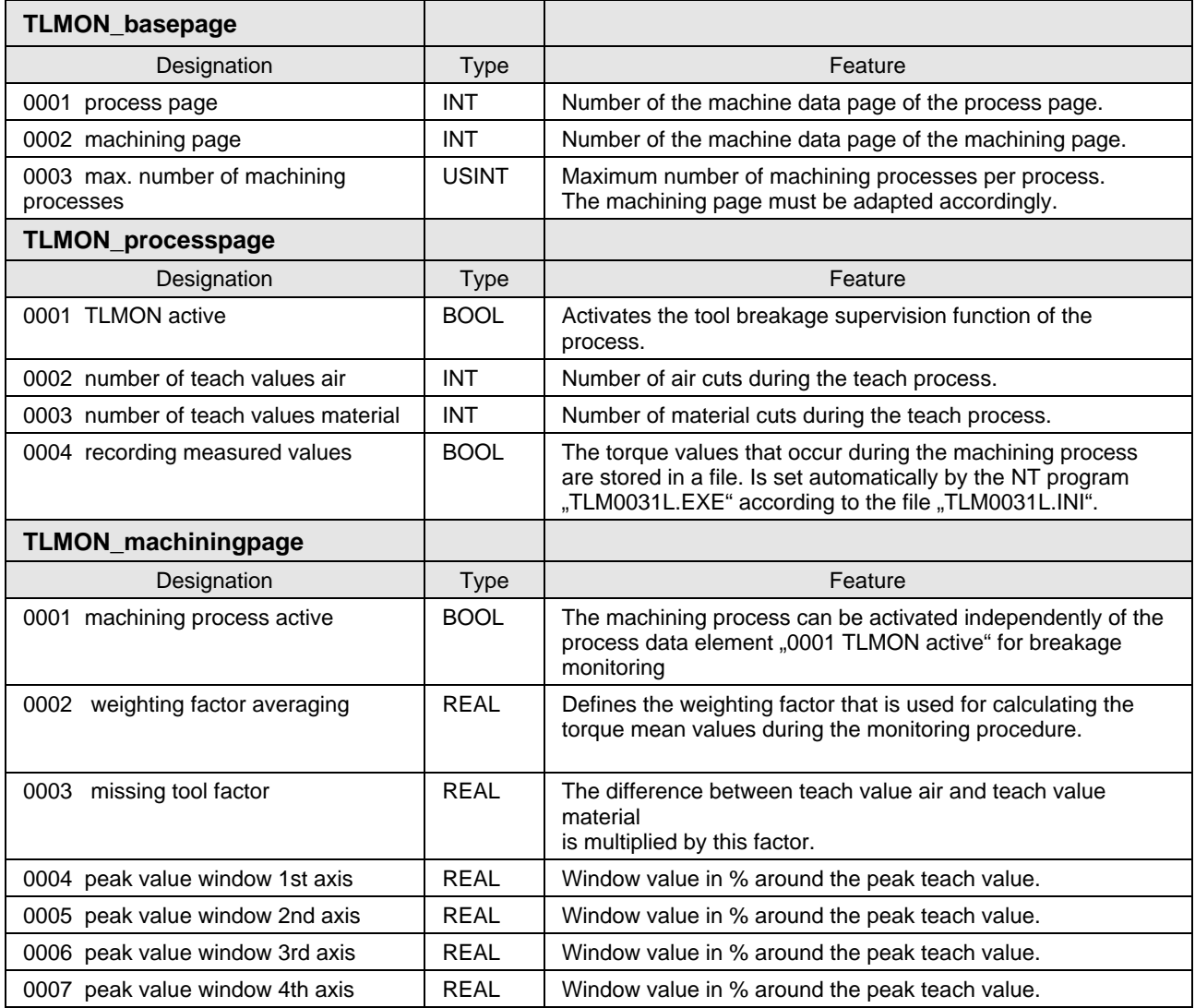

**Note**: If the elements **1 page no. TLMON\_processpage** and **2 page no. TLMON\_machiningpage** of the TLMON\_basepage have not been defined before the NC program is compiled, or if the corresponding pages do not exist, there will be an error during compilation or downloading. The corresponding machine data page must be active and the elements 1 and 2 of the TLMON\_basepage must have been entered.

### <span id="page-14-0"></span>**4 User Tool Data**

The state of the tools is stored in the tool data. The first user tool data item is used for this purpose (see "Installation" 8-1).

- The tool can assume one of the following states (that is defined by the used data item). **Tool states**
	- **0** Tool is new
	- **1** Tool is being used (teaching or monitoring)
	- **2** Tool is faulty

With a new tool, a '0' must be entered in the first used data item. The data item is set to '1' once the machining processes that are defined for this tool have been initialized.

The '2' is entered in the data item when a monitoring alarm occurs. Whenever the faulty tool is used while the monitoring function is active, the NC program issues an error message (machine data element 5 of the TLMON\_processpage is set).

The used data item can be reset to '0' at any time. The tool is classified new and the machining processes concerned are re-initialized.

Tool utilization can be continued if the used data item is reset from '2' to '1'. The previously determined teach values are employed for monitoring. There will not be a new initialization.

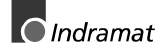

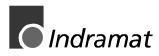

### <span id="page-16-0"></span>**5 Method of Operation of Drill Breakage Monitoring**

- Drill breakage monitoring is activated via the '0001 TLMON active' machine data element of the TLMON\_processpage. All machining processes of the process concerned become active when this bit is set. If the monitoring shall be limited to individual machining steps of a process, these steps can be activated individually using the '0001 handling active' machine data element of the TLMON\_machiningpage. The element '0001 TLMON active' of the TLMON\_processpage is not active in this case. **Activation**
- Teach values must be determined before a machining process with a new tool can be monitored. The teach values are used as reference values during the subsequent monitoring. An evaluation of a breakage or missing tool situation is possible by comparing the torque values that occur during monitoring with the teach values. **Teaching** ⇔ **monitoring**

The machine data elements '0002 number of teach values air' and '0003 number of teach values material' of the TLMON\_processpage are used for defining the number of teach steps for all machining processes of the process. In order to be able to eliminate any torque dispersions, more than one value should be defined for the teach values.

The monitoring of the torque peak values and, consequently, breakage monitoring is performed on the APR module during the machining process. **Monitoring time**

The monitoring of the torque mean values and, consequently, the missing tool monitoring is implemented in the NC code of the TLMON\_CHK key word.

#### **5.1 Breakage Monitoring**

Breakage monitoring is active during the machining process (time interval between TLMON\_ON and TLMON\_OFF). A breakage alarm is released if the torque peak value exceeds its maximum value during this time interval, An error message is issued and the drives are stopped according to the selections made in the drive parameters.

The corresponding axis can only be moved after the monitoring function has been switched off via the SPS function block 'TLMON xx' (TLMON\_OFF input) or manually (MDI mode) using the corresponding AXD command (for example **AXD(S:P-7-3595)=0**).

The following equation is used for calculating the maximum torque peak value:

$$
Peak_{\text{max}} = Peak_{\text{teach}} * \left(1 + \frac{Peak_{\text{window}}}{100}\right)
$$
\n
$$
Peak_{\text{max}}
$$
\nmaximum torque peak value\n
$$
Peak_{\text{teach}}
$$
\n
$$
Peak_{\text{teach}}
$$
\n
$$
Peak_{\text{teach}}
$$
\n
$$
Peak_{\text{value}}
$$
\n
$$
Weak_{\text{window}}
$$
\n
$$
Window value of the torque peak value
$$

Figure 5-2: Calculation of the maximum peak value

**Note**: The window values of the torque peak values are entered in the elements 4 through 7 of the TLMON\_machiningpage.

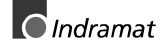

<span id="page-17-0"></span>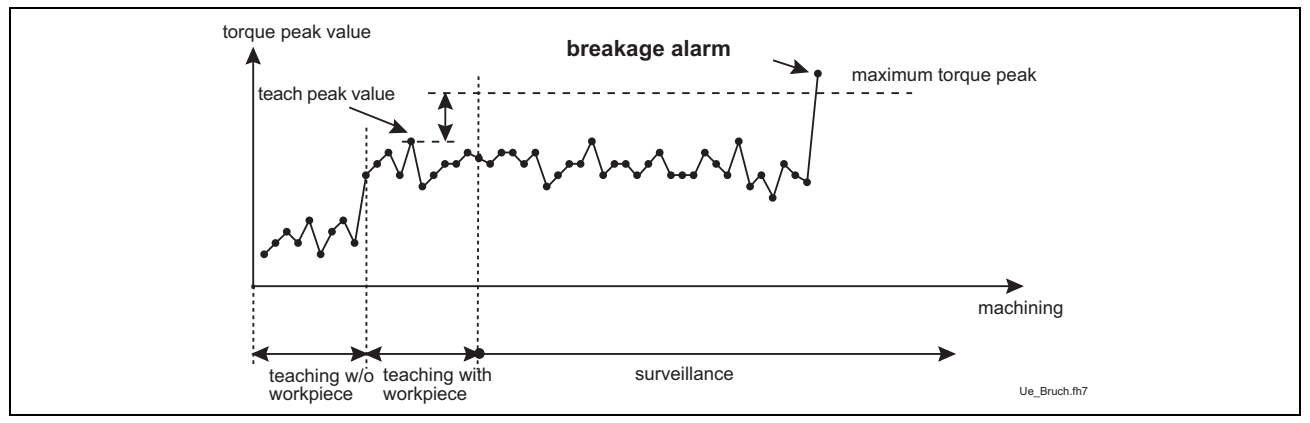

Figure 5-3: Typical breakage alarm

### **5.2 Missing Tool Monitoring**

The monitoring "missing tool" is performed in the TLMON CHK instruction. The average torque values that occur during the machining period (time interval between TLMON\_ON and TLMON\_OFF) are significant for this function. A TLMON\_CHK must therefore always be preceded by a TLMON\_ON and a TLMON\_OFF.

During the learning process, the system stores the average values that are required for machining without a tool and for machining with a tool. The difference is multiplied by a factor. During the monitoring process, the result is compared with the difference between the last two average torque values that were measured.

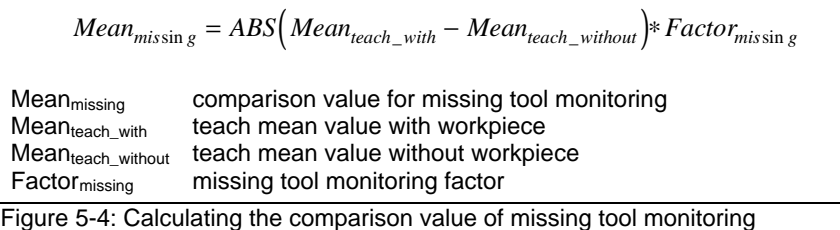

**Note**: The factor for missing tool monitoring is entered in element 3 of the TLMON\_machiningpage.

The machine data element '0005 tool faulty' of the TLMON\_processpage is set and the NC program execution is stopped if the difference between the last current mean values is greater than the comparison value of the missing tool monitoring. The user tool data item is set to '2'. If the SPS function block has been linked, 'high' is applied to its error output for the corresponding process.

When you clear the fault through the SPS FB or manually in den machine data (reset element '0005 tool faulty'), the NC program execution can be continued up to the next interrogation of the user tool data item (in TLMON\_ON or TLMON\_CHK). The tool fault status is cleared when the user tool data item is manually set to '1' or '0'.

In order to eliminate possible outliers of the torque mean values, the occurred mean values are smoothed using the 'averaging weighting factor' (machine data element '0002 averaging weighting factor' of the TLMON\_machiningpage). The missing tool monitoring is related to the smoothed mean values.

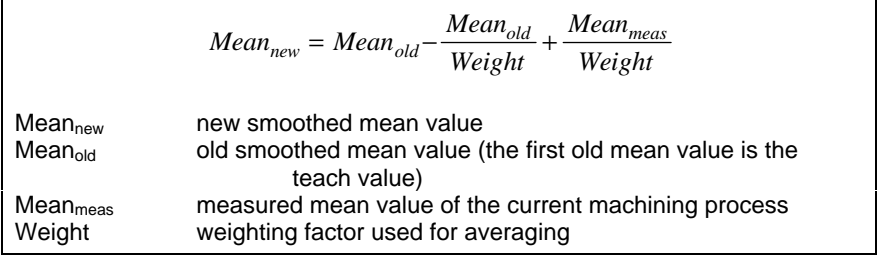

Figure 5-5: Smoothed averaging

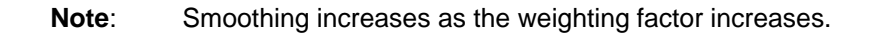

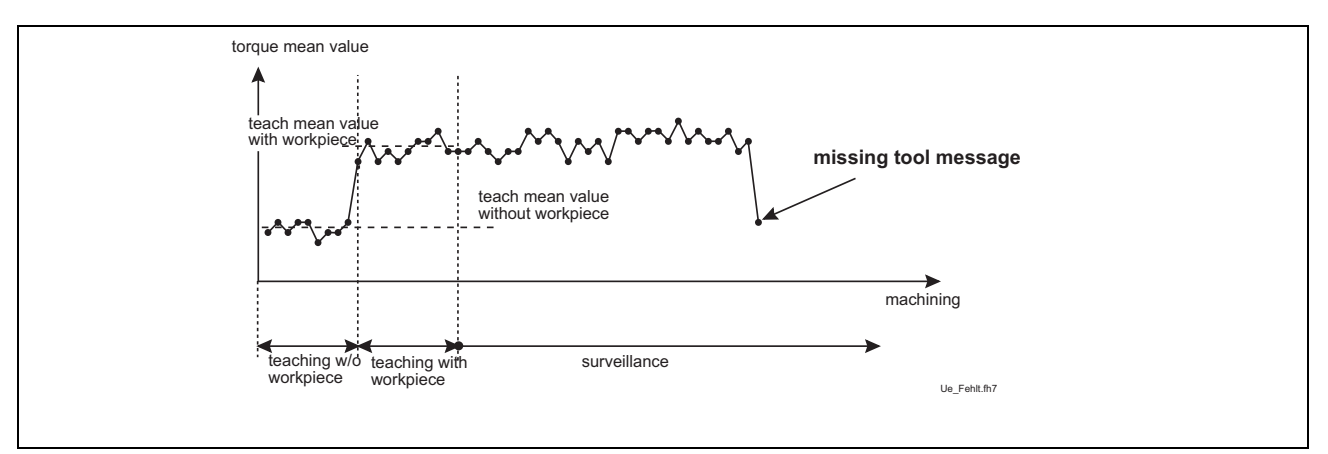

Figure 5-6: Typical missing tool message

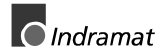

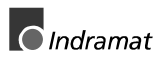

### <span id="page-20-0"></span>**6 Recording the Torque Values**

Using the auxiliary program TLM0031L.EXE under Windows NT, the torque values that occur during the machining process can be stored in ASCII files. The program is in the '...MT-CNC' directory.

The processes that shall be taken into account when the torque values are recorded are entered in the TLM0031L.INI file.. The file is in the '...MT-CNC\CONFIG' directory.

The TLM0031L.INI file is an ASCII file that can be edited using a corresponding editor. **File structure TLM0031L.INI**

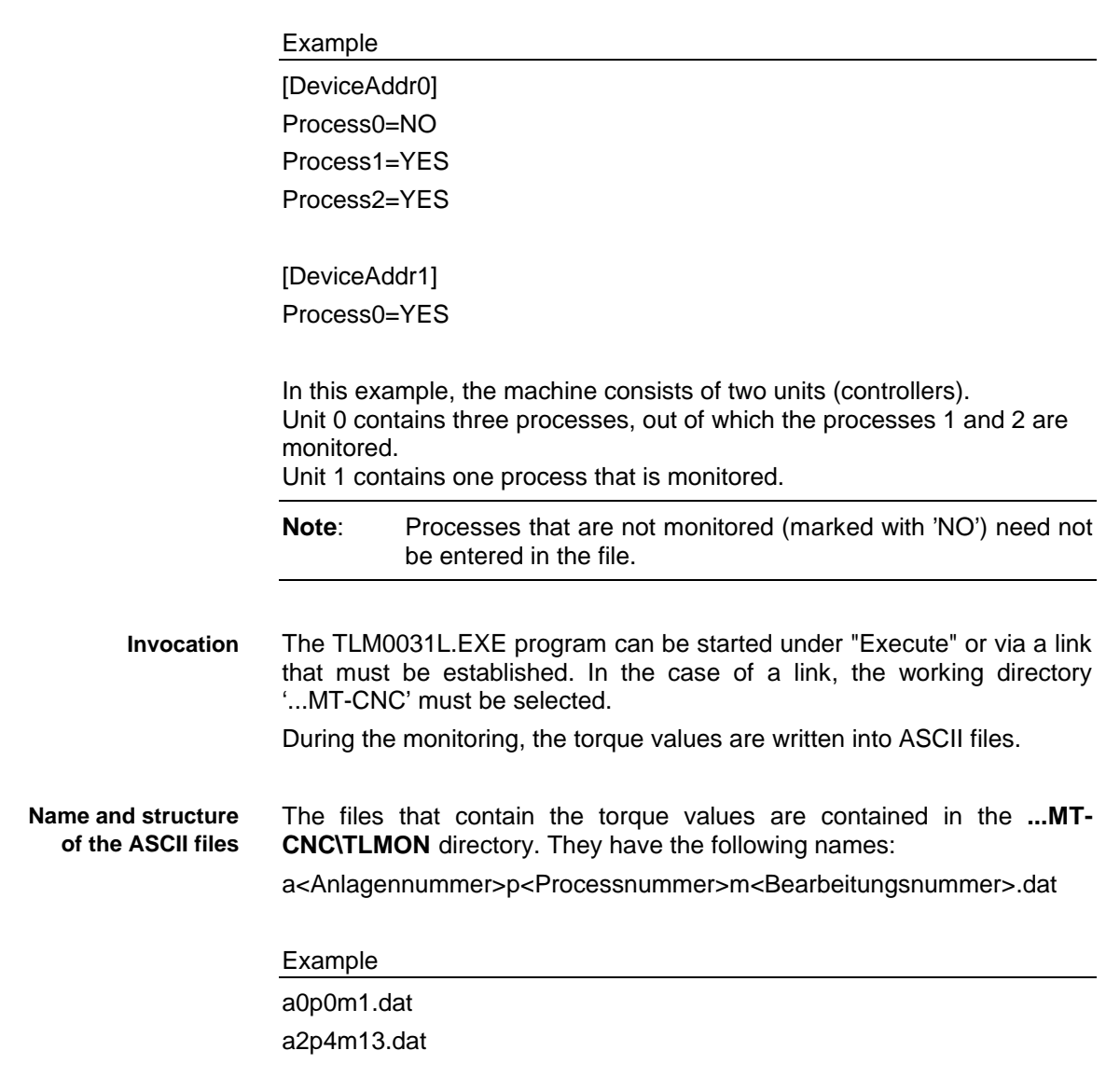

The file contents consists of ASCII characters that contain the torque mean value and the torque peak value of all axes that are to be monitored.

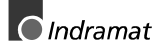

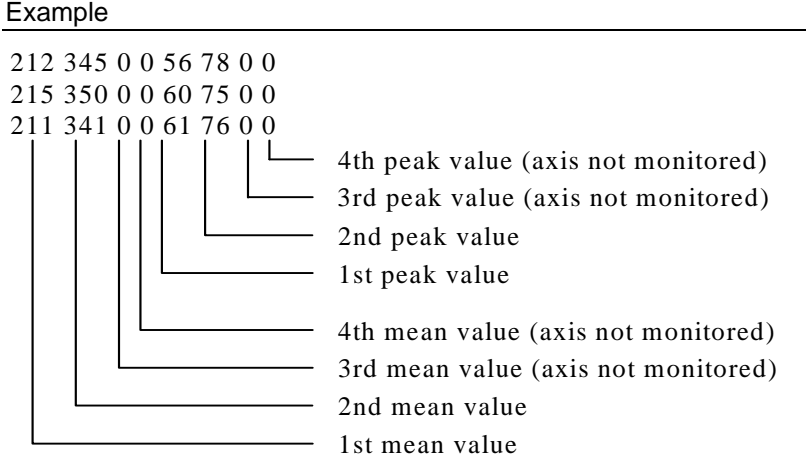

The first four values are the torque mean values, and the last four values are the torque peak values. All torque values are specified at an accuracy of 0.1. 212, for example, means a torque value of 21.2% of the nominal torque value of the axis. A "0" is entered as a dummy if there are less than 4 axes monitored.

- **Note:** The torque values that occur during the machining process are recorded. Any smoothing of the torque mean value is not taken into consideration.
- A transfer parameter permits the size of the ASCII files to be defined. **File size**

#### Example

TLM0031L.EXE 10000

In this file, the maximum size of an ASCII file for the recorded torque values is 10,000 bytes. When the maximum size is exceeded, the DAT file is copied to a BAK file, and cleared afterwards. Additional torque values are written to a new DAT file. Thus, there is always one file that contains the latest torque value recordings. A file size of 100,000 bytes is assumed if a transfer parameter is not specified.

- The user interface must have been started. **Prerequisites**
	- The machine data pages must have been created and contained in the controller.
	- The TLM0031L.INI file must be adapted to the machine.

The processes that are selected in the TLM0031L.INI file are monitored when the TLM0031L.EXE program is invoked. **Method of operation**

The process-related machine data elements "Event: Recording a measuring sequence" are read cyclically. Depending on these elements, the peak and mean torque values that occurred during a machining process are read from the machine data buffer, and are written to the corresponding file.

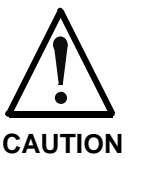

If the program has been started during a machine parameter, machine data or SPS program download, this may lead to a disturbance in the execution of the TLM0031L.EXE program.

⇒ The program should be terminated before a download, and be restarted afterwards.

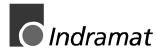

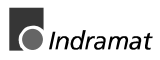

### <span id="page-24-0"></span>**7 Representing the Torque Values**

A simple Visual Basic program "TLM0131L.EXE" is available for the graphical representation of the torque values that are stored in the files. This program is located in the '...MT-CNC' directory.

The TLM0013L.EXE program can be started under "Execute" or via a link that must be established. In the case of a link, the working directory '...MT-CNC' must be selected. **Invocation**

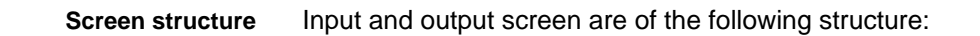

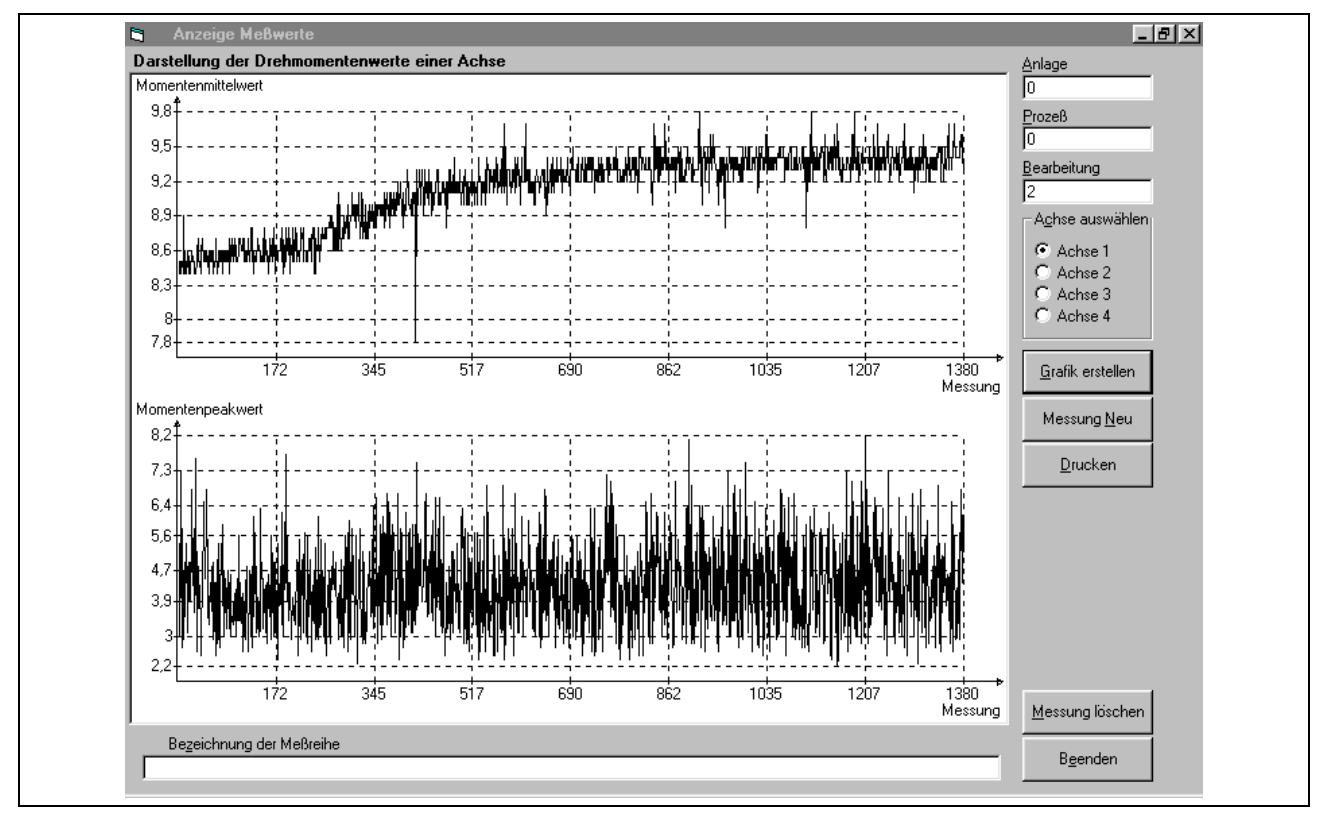

Figure 7-7: Typical torque value recording

**System**, **process** and **machining process** permit an unequivocal assignment between measured values and machining process to be made.

According to the axis sequence that is defined in the "TLMON\_ON( )" instruction, **selecting axis** permits the torque values for the peak values and mean values of a specific axis to be represented.

**Create graphics** provides a graphical representation of the torque values. Newly occurred measured values are not included.

**New measurement** has basically the same effect as "Create graphics"; but it also includes newly occurred measured values. Since the ASCII characters must be reformatted, this process will take some time.

If a printer has been connected to your system, you can select the **Print** option to produce a printout of the current graphics.

**Delete measurement** deletes the files of the current graphics.

Use **Name of measuring sequence** to enter a one-line banner line for the graphics printout.

**Terminate** closes the application.

**Note**: Any other suitable program (such as Microsoft Excel) may as well be used for evaluating the ASCII tiles with the torque values.

## <span id="page-26-0"></span>**8 Commissioning**

#### **8.1 Installation**

The drill breakage monitoring function requires the machine manufacturer to install and activate the following components:

- Machine data
- **SPS** function block
- User tool data
- Software option for drill breakage monitoring

To record the torque values under Windows NT:

• Recording the torque values

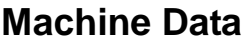

**Entry into the machine data**

**menu item**

The machine data pages for "Rapid measurement" must be imported in the menu item "F3 machine data of the main menu (MUI)".

- TLMON\_processpage **Relevant machine data pages**
	- TLMON\_machiningpage
	- Machine data preparation is invoked upon the entry into the menu if there is no machine data in the controller yet.
		- The current machine data is invoked upon the entry into the menu if there is machine data in the controller. <CTRL> <F8> Branches to machine data preparation.
- If a machine data directory has not yet been created, a new directory must be created using <F1>. The newly created directory contains the standard Indramat pages in the range between 1 and 99. The TLMON\_basepage is at position 91. **Importing the machine data pages**

If directories with user pages exist, one of these directories may be used for drill breakage monitoring.

<F7> is used for zooming into the corresponding directory.

<CTRL> <F2> is used for importing machine data pages here.

The pages for "drill breakage monitoring" are in the "..MT-CNC\MACHDATA" directory. The pages with the extension .EXP (default selection) are the user pages in English. The pages with the corresponding extension must be imported if a different language is to be used.

e.g.. .ger for German

The page numbers 151 and 152 have been defined as default setting. However, any other free user page number may be entered during import.

The machine data directory must be loaded into the controller after the user pages have been imported. **Downloading the pages**

> <F8> is used for branching to the list of directories. <F6> loads the corresponding directory into the controller.

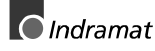

Structure and purpose of the machine data pages (see "Description of the Machine Data Pages" 3-1).

#### <span id="page-27-0"></span>**SPS Function Block**

The "TLMON\_xx" function block is available for "drill breakage monitoring". The function block can be integrated into the SPS program.

The "TLMON xx" function block can be inserted as a user function block in the SPS programming menu under <Project> <Archive> <Fetch> **Importing the function block**

> The drive on which the user interface has been installed must be selected as the "source".

> If <ohne> has been selected under "Name", the ..TLMON xx" function block can be selected for fetching under "File". The subsequent inquiry must be confirmed with <Mixing>.

> Next, the FB is imported into the SPS program under <Edit> <Import> <FUNCTION\_BLOCK>.

> The function block is now available to the SPS program and the user may employ it like any other standard function block.

> Description and typical connection of the function block (see "SPS Connection" 8-3).

#### **User Tool Data**

In the drill breakage monitoring function, the 'user tool data item 1' is used for storing the tool state.

The data item 'name of the user tool data 1' must be activated in the system parameters. For this purpose, a name is entered for the data item e.g. tool status).

This data item can then be edited in the base tool data.

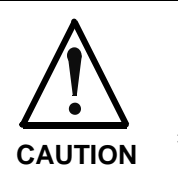

When the machine parameters are modified, the current zero offset tables, the current tools list and the current machine data may become invalid.

⇒ This data must be saved before the machine parameters are modified.

Editing range of the used data item (see "User Tool Data" 4-1).

#### **Software Option**

The "drill breakage monitoring" function requires the corresponding enabling code to be entered under <Software option> in the Setup (GUI main menu, <SHIFT> <F1>). The software option is marked with "BBU drill breakage monitoring".

The function is not active without this enabling code.

#### **Recording the Torque Values**

If the user interface runs under Windows NT, the torque values that occurred during the machining process can be saved in an ASCII file. This requires the TLM0031L.INI file in the '...MT-CNC\CONFIG' directory must be adjusted according to the machine. Any ASCII editor can be used for editing the file (see "Recording the Torque Values" 6-1).

#### <span id="page-28-0"></span>**8.2 SPS Connection**

**SPS function block**

**TLMON\_xx**

There is an SPS function block available that can be used for activating and deactivating the tool breakage supervision function, for fault interpretation, and for deactivating the torque measurement.

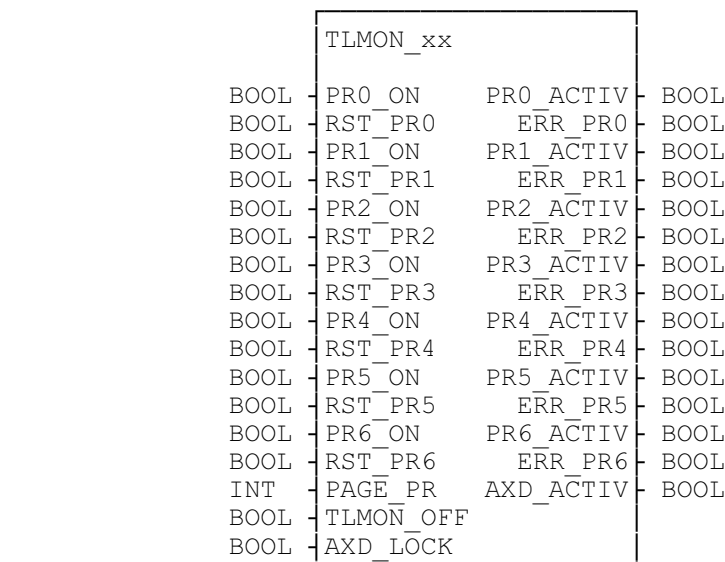

#### **Description of the inputs and outputs**

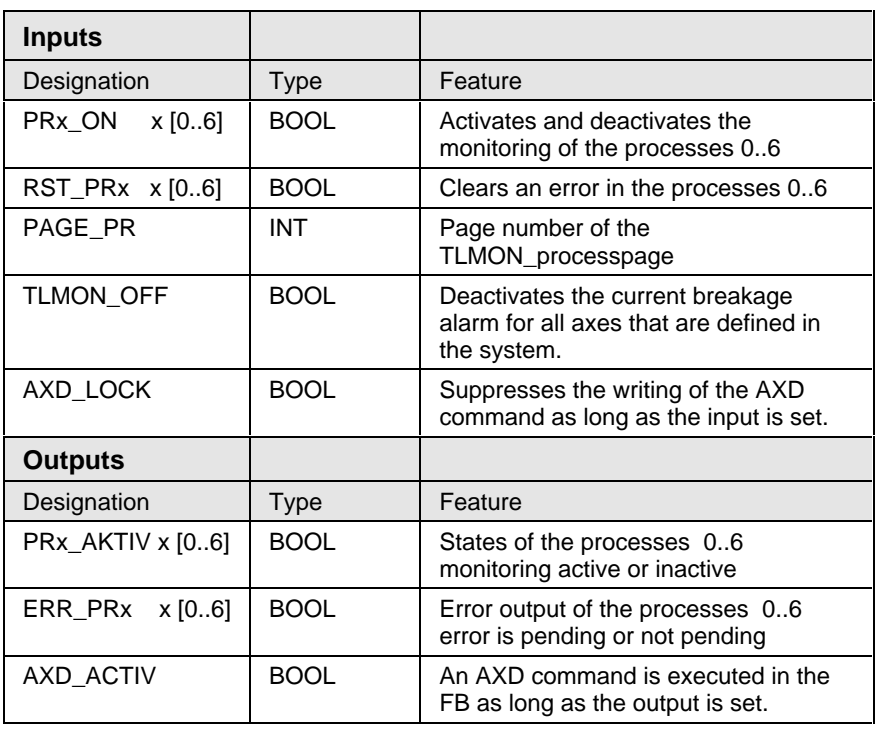

¨¬¬¬¬¬¬¬¬¬¬¬¬¬¬¬¬¬¬¬Á

#### **Description of the function**

The inputs **PRx\_ON**  $x \in (0..6)$  permit the monitoring function to be activated or deactivated for the individual processes. Correspondingly, element 1 (TLMON active) in the TLMON\_processpage becomes high (active) or low (inactive).

The inputs  $RST_PRx \times \in (0..6)$  reset any occurred error (tool faulty). The machine data element 5 (tool faulty) in the process page is reset to 0.

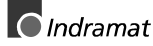

The page number of the TLMON\_processpage must be applied to input **PAGE\_PR**. This input must always be connected before the FB is activated.

The **TLMON\_OFF** input deactivated (independently of the process) the breakage alarm of all axes that are defined in the system parameters. The tool breakage supervision function for the activated processes is not switched off. The monitoring of the axes can be reactivated according to the NC program.

The execution of the AXD command within the FB is suppressed if the **AXD\_LOCK** input has been set. The AXD commands will only be executed if the input has not been set.

The process states are available at the outputs**PRx AKTIV**  $x \in (0..6)$ . The monitoring of a process is only active if the output is high (1). It is not active when the output is low (0).

The outputs **ERR\_PRx**  $x \in (0..6)$  can be used for fault interpretation (tool faulty). The corresponding output is high (1) if there is a fault in the process. These outputs can be used for issuing a diagnosis message, for example.

An AXD command is executed in the FB as long as the **AXD\_ACTIV** output is set. The output can be used for suppressing AXD commands elsewhere in the SOS program.

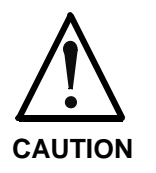

There will be an SPS warning if the **PAGE\_GR** and **PAGE PR** inputs are not connected when the SPS program is loaded into the controller, or if the corresponding machine data pages do not exist.

- ⇒ The **PAGE\_GR** and **PAGE\_PR** inputs must be connected before the SPS program is loaded into the controller.
- $\Rightarrow$  The corresponding machine data pages must exist in the controller and be active before the PRx\_ON inputs are set to high.

**Note**: The function block continuously accesses the machine data. Thus, the availability of the data channel for the communication with machine data, tool data, zero point data is reduced fro 8 to 7. Outside the FB, only another 7 commands can simultaneously be executed. The data channel to the APR is limited to 1 read or write access. This channel is allocated as long as measurement is switched off (through the TLMON\_OFF output). Outside the FB, there can only be another 7 simultaneous accesses to machine data, tool data, or zero point data. As long as TLMON\_OFF is being processed, there can be no

other AXD access outside the FB.

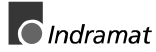

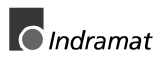

### <span id="page-32-0"></span>**9 Index**

Breakage monitoring [5-1](#page-16-0) Machine data pages [3-1](#page-10-0) TLMON\_basepage [3-1](#page-10-0) TLMON\_machiningpage [3-3](#page-12-0) TLMON\_processpage [3-2](#page-11-0) Missing tool monitoring [5-1](#page-16-0) NC Instructions [2-1](#page-6-0) TLMON\_OFF [2-2](#page-7-0) TLMON\_ON [2-1](#page-6-0) NC-instructions TLMON\_CHK [2-2](#page-7-0) Special NC functions [2-1](#page-6-0) SPS function block TLMON\_xx [8-3](#page-28-0) Tool state [4-1](#page-14-0) Torque mean value [5-1](#page-16-0) Torque peak value [5-1](#page-16-0) Torque recording [6-1](#page-20-0)

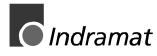

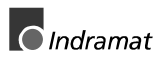

# **Sales & Service Facilities**

#### **Germany**

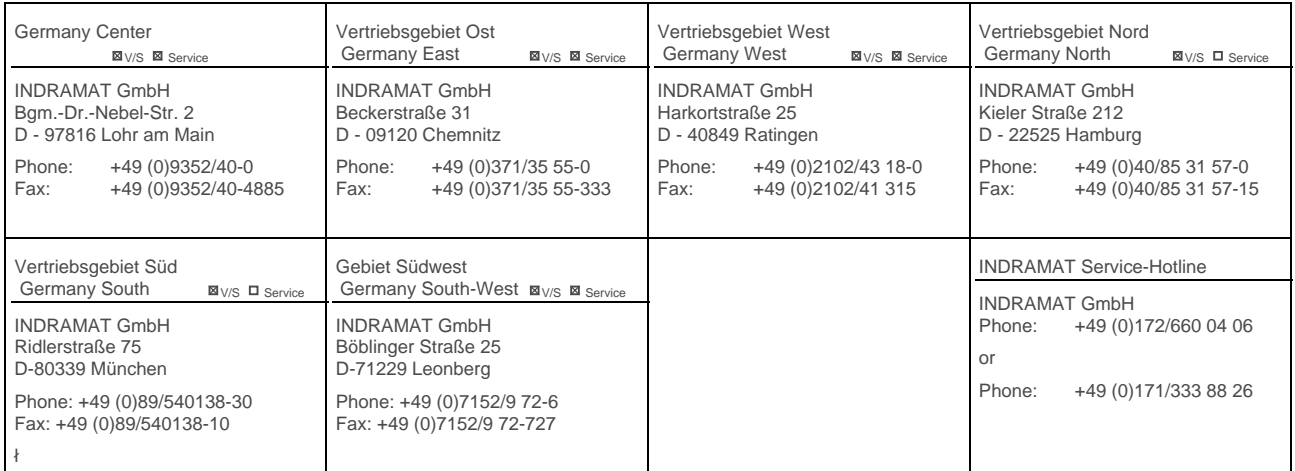

Service agencies in Germany

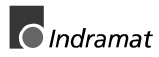

#### **Europe**

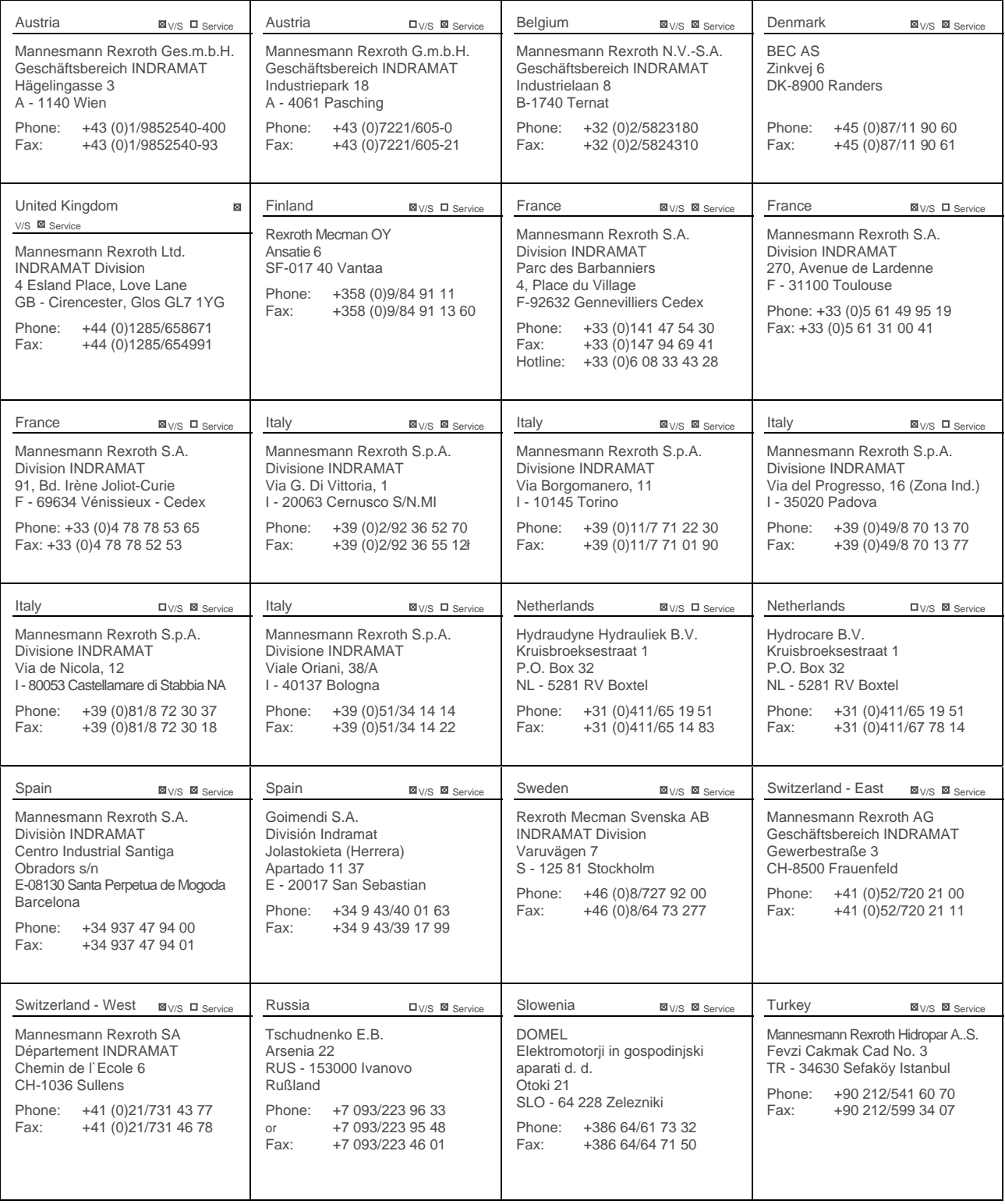

European Service agencies (without Germany)

### **Outside Europe**

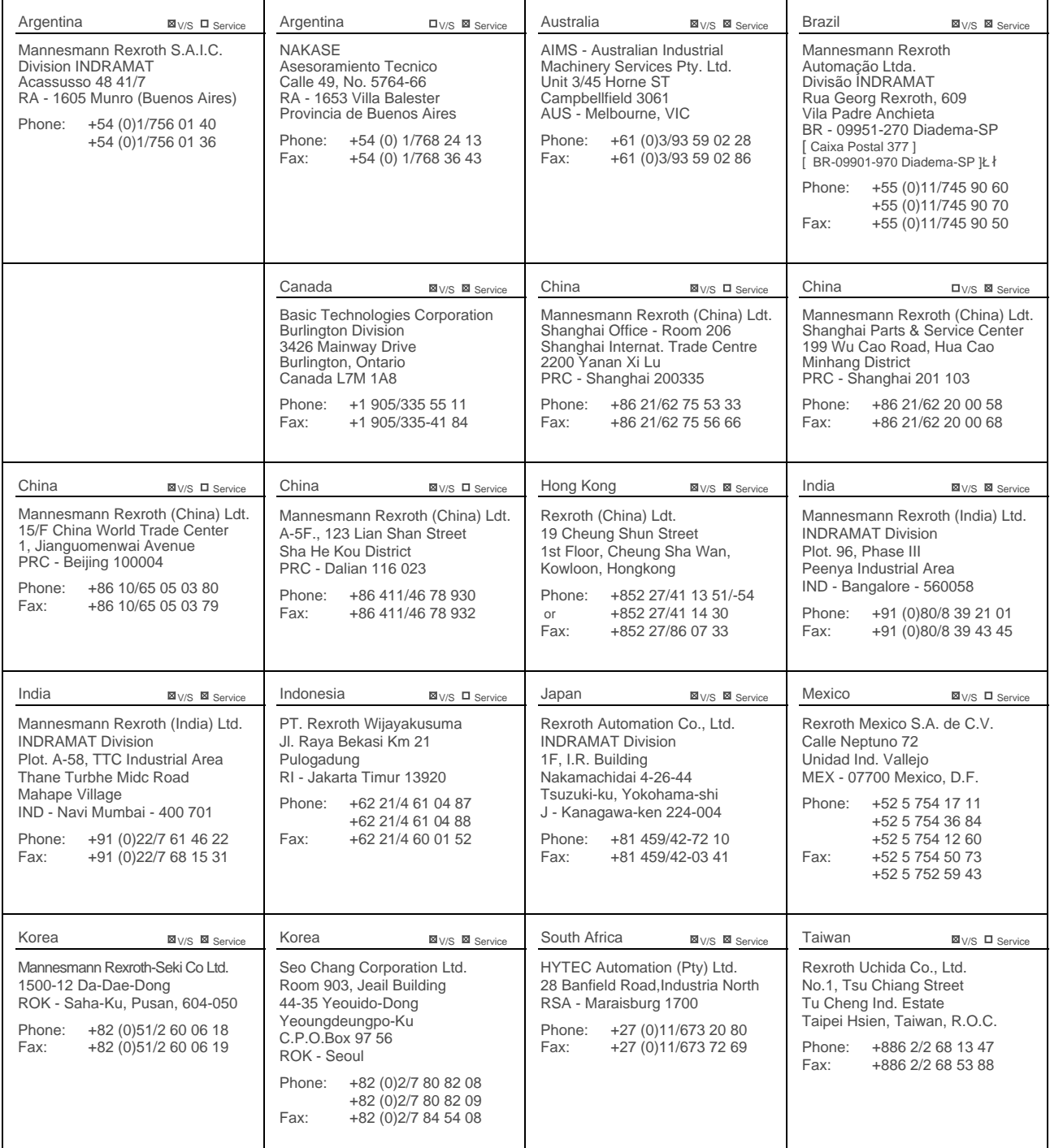

Service agencies outside Europe

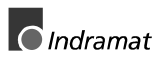

### **Outside Europe / USA**

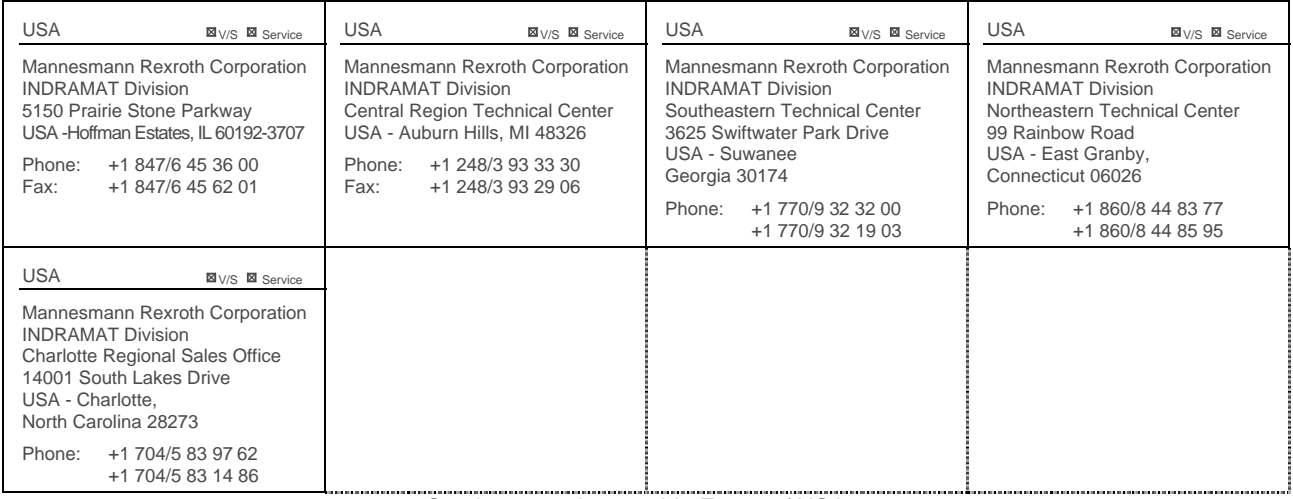

Service agencies outside Europe / USA

#### **Notes**

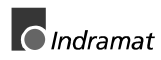

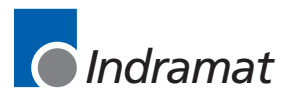